#### **Chapter 1: Getting to Grips with the Basics of Less**

```
Edit style#le...-project < head < html
                                                                                                                                                                                             •
<!DOCTYPE html>

<html>
    □ <head>
            <meta charset="utf-8">
             <meta content="IE=edge,chrome=1" http-equiv="X-UA-Compatible">
             <title>Less example </title>
             <meta content="width=device-width, maximum-scale=1.0" name="viewport">
         <link href="firstproject.less" type="text/css" rel="stylesheet/less">

<
                 header {
color: blue;
}

                  4 section {
                  5 color: green;
6 }
               8 color: purple;
9 }
             </style>
         </head>
    ± <body>
                                                   index.html
                                               — less

— project.less

— less.js
 Text
 Text
 Text
 Text
 Text
```

Content Side bar

#### the header

this is a paragraph

#### the footer

# **Chapter 2: Debugging and Documenting Your Less Code**

```
index.html
js
less.min.js
less
buttons.less
tdcss.js-master
src
tdcss.css
tdcss.js
```

```
index.html
css
less
project.less
mixins.less

index.html
js
less.js
less
example.less
```

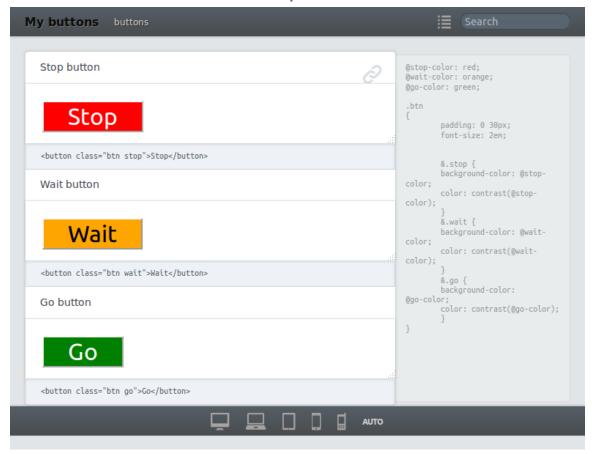

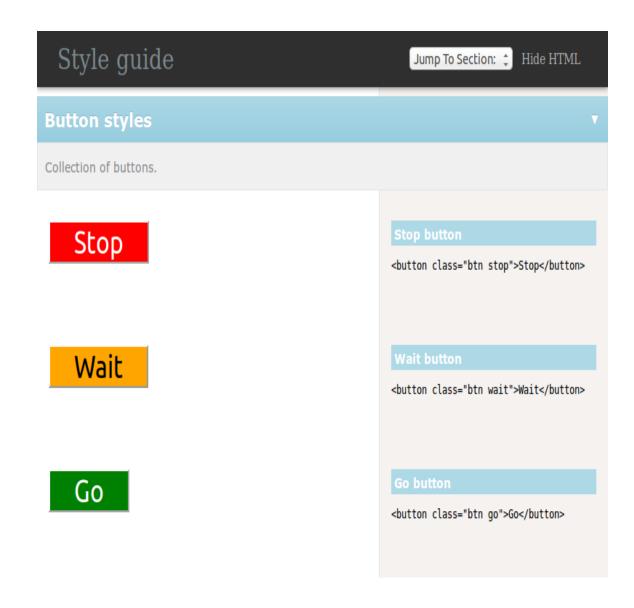

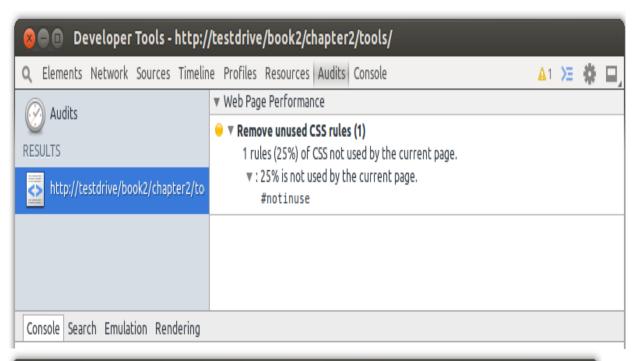

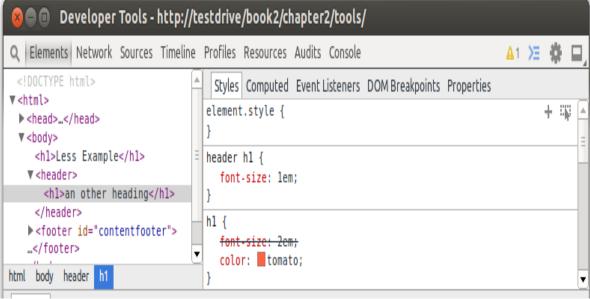

```
Q Elements Network Sources Timeline Profi

project.css project.less ×

image: Discourse Profi

project.css project.less ×

image: Discourse Profi

project.css project.less ×

image: Discourse Profi

project.css project.less ×

image: Discourse Profi

project.css project.less ×

image: Discourse Profi

project.css project.less ×

image: Discourse Profi

project.css project.less ×

image: Discourse Profi

project.css project.less ×

image: Discourse Profi

project.css project.less ×

image: Discourse Profi

project.css project.less ×

image: Discourse Profi

project.css project.less ×

image: Discourse Profi

project.css project.less ×

image: Discourse Profi

project.css project.less ×

image: Discourse Profi

project.css project.less ×

image: Discourse Profi

project.css project.less ×

image: Discourse Profi

project.css project.less ×

image: Discourse Profi

project.css project.less ×

image: Discourse Profi

project.css project.less ×

image: Discourse Profi

project.css project.less ×

image: Discourse Profi

profi

project.css project.less ×

image: Discourse Profi

profi

profi

profi

profi

profi

profi

profi

profi

profi

profi

profi

profi

profi

profi

profi

profi

profi

profi

profi

profi

profi

profi

profi

profi

profi

profi

profi

profi

profi

profi

profi

profi

profi

profi

profi

profi

profi

profi

profi

profi

profi

profi

profi

profi

profi

profi

profi

profi

profi

profi

profi

profi

profi

profi

profi

profi

profi

profi

profi

profi

profi

profi

profi

profi

profi

profi

profi

profi

profi

profi

profi

profi

profi

profi

profi

profi

profi

profi

profi

profi

profi

profi

profi

profi

profi

profi

profi

profi

profi

profi

profi

profi

profi

profi

profi

profi

profi

profi

profi

profi

profi

profi

profi

profi

profi

profi

profi

profi

profi

profi

profi

profi

profi

profi

profi

profi

profi

profi

profi

profi

profi

profi

profi

profi

profi

profi

profi

profi

profi

profi

profi

profi

profi

profi

profi

profi

prof
```

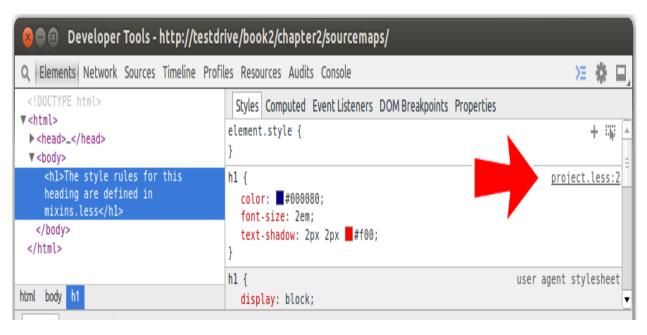

```
ParseError: missing closing `}`
in example.less on line 1, column 4:

1 h1 {
2 color:red;
```

## How to display errors

#### **Chapter 3: Using Variables and Mixins**

Colored text

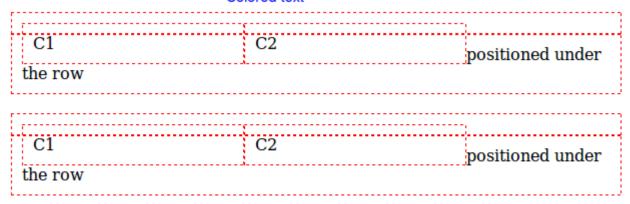

| the header                           |              |   |
|--------------------------------------|--------------|---|
| this is a paragraph                  |              |   |
| the footer                           |              |   |
| — inde: — less — less                | project.less |   |
| the header                           |              |   |
| this is a paragraph<br>Link 1 Link 1 |              |   |
| <u>♥Link 1♥</u> Link 1♥              |              |   |
| C1                                   | C2           |   |
|                                      |              | j |
| positioned under the row             |              |   |
| C1                                   | C2           |   |
| positioned under the row             |              | , |
|                                      |              |   |

```
    index.html
    less
    index.html
    less
    index.html
    less
    mixins.less
    project.less
    less.js
```

## Page header

## Article header

# Page Title

Menu item 1 Menu item 2 Menu item 3

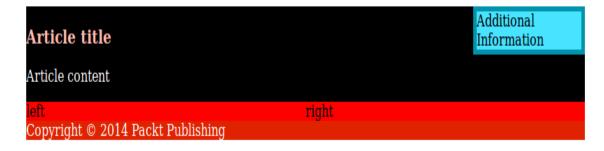

### **Chapter 4: Leveraging the Less Built-in Functions**

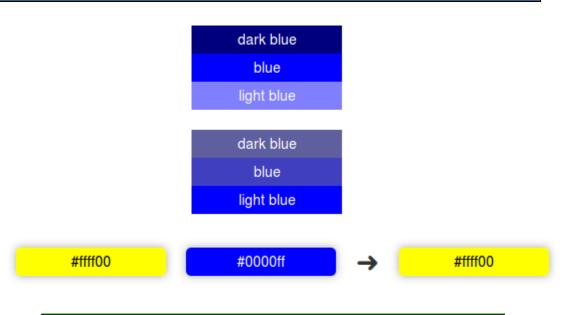

Shades of green

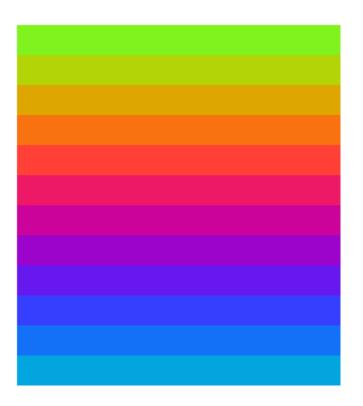

## **Chapter 5: Extending and Referencing**

# First paragraph Second paragraph

Footer paragraph

### **Chapter 6: Advanced Less Coding**

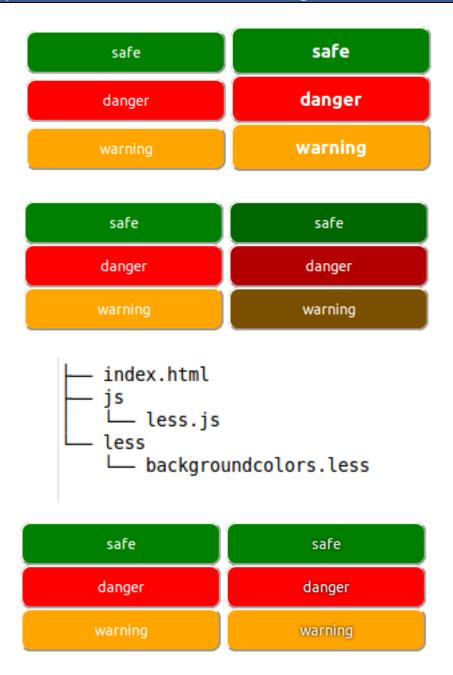

```
    index.html
    js
    less.js
    less
    less
    contraststrokes.less
```

important

unimportant

#### **Chapter 7: Leveraging Libraries with Prebuilt Mixins**

Menu item 1

Menu item 2 (long text)

**Three** 

#### LTR

Lorem ipsum dolor sit amet, qui ex delicata oportere vulputate. Sea saepe causae eripuit ea. At mei tamquam mediocritatem, sea magna fastidii vulputate ei, et stet wisi eripuit per. Est ne falli inermis habemus, in eam tritani accumsan, elitr adipisci philosophia mei an. Quo et enim inani vocent.

Navigation

## يمين\_إلى\_يسار

ניווט

פחות זה CSS מראש מעבד, מה שאומר שזה מרחיב את שפת CSS, והוסיף תכונות המאפשרות משתנים, mixins, פונקציות וטכניקות רבות אחרות המאפשרות לך להפוך את CSS כי הוא יותר לתחזוקה, התאמה אישית והארכה.

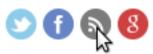

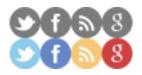

You've left description empty! You don't have a <title>!

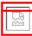

You don't have a <title>!

# A heading in the 3Dumb font

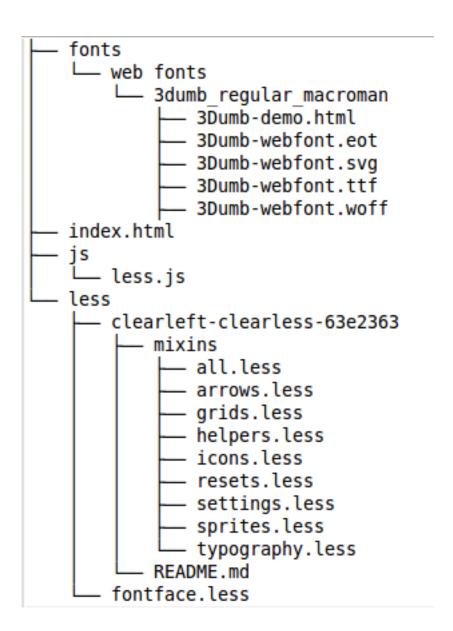

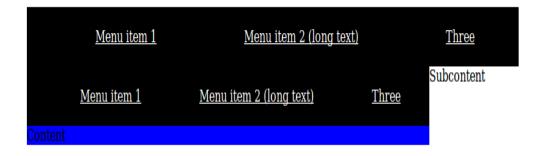

| <u>Menu item 1</u> | Menu item 2 (long text) | <u>Three</u> |
|--------------------|-------------------------|--------------|
|                    |                         |              |

```
Example Gradient
```

#### Gradient background

#### Greyscale gradient background

 $\label{eq:Anaside.} \text{An aside.}$  Third column

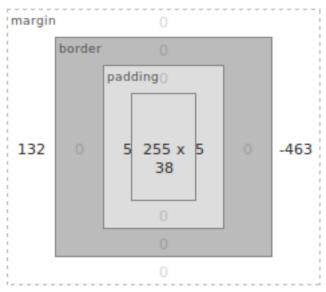

display: block box-sizing: border-box z: auto position: static

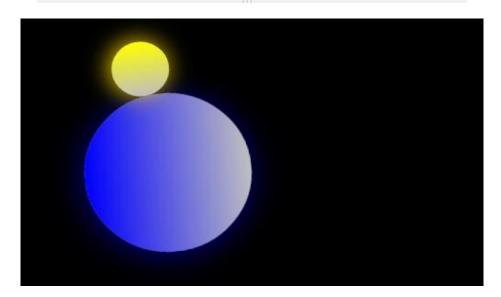

## **Chapter 8: Building a Layout with Less**

| Flexbox Gri      | d System |   |             |                         |              |
|------------------|----------|---|-------------|-------------------------|--------------|
|                  |          |   | Menu item 1 | Menu item 2 (long text) | <u>Three</u> |
| Sidebar          | 9        | 8 |             | 7                       |              |
| Item 2<br>Item 3 | 6        | 5 |             | 4                       |              |
|                  | 3        | 2 |             | 1                       |              |

| Flexbox Grid Sys | tem |   |             |                         |              |
|------------------|-----|---|-------------|-------------------------|--------------|
|                  |     |   | Menu item 1 | Menu item 2 (long text) | <u>Three</u> |
| 1                | 2   | 3 |             | Sidebar  Item 1         |              |
| 4                | 5   | 6 |             | Item 2<br>Item 3        |              |
| 7                | 8   | 9 |             |                         |              |

# Flexbox Grid System

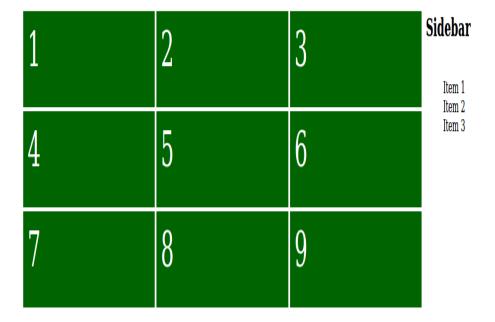

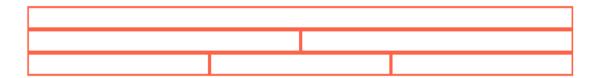

forms.lessmixins.lessnot-less-compatible.cssproject.lessvariables.less

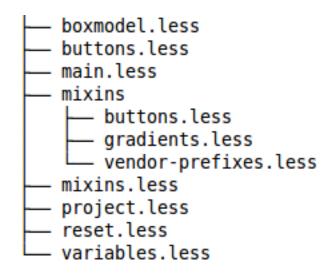

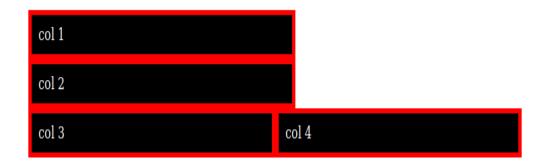

**Chapter 9: Using Bootstrap with Less** 

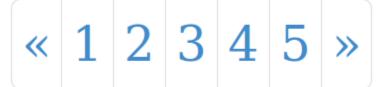

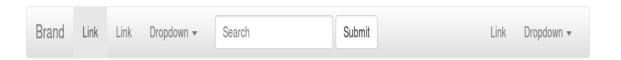

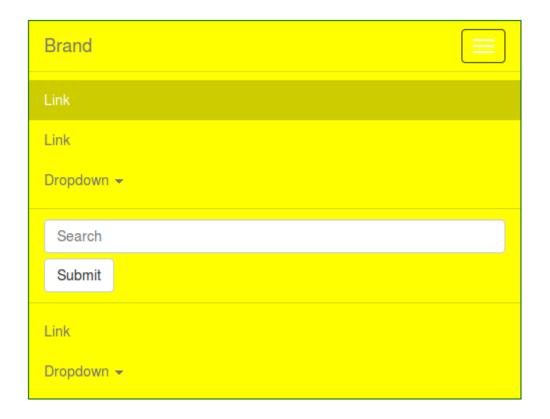

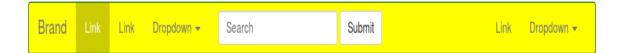

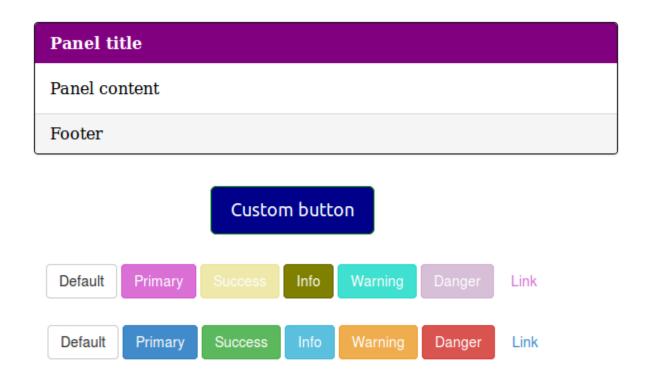

#### **Chapter 10: Less and WordPress**

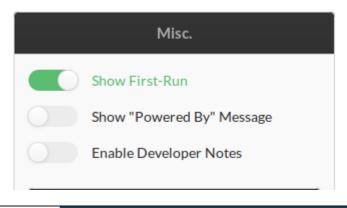

HOME BLOG SAMPLE PAGE GALLERY SHOP MEMBERS

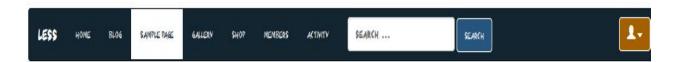

### SAMPLE PAGE

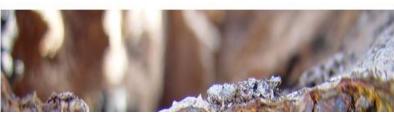

THIS IS AN EXAMPLE PAGE, IT'S DIFFERENT
FROM A BLOG POST BECAUSE IT WILL STAY IN
ONE PLACE AND WILL SHOW UP IN YOUR SITE
NAVIGATION (IN MOST THEMES), MOST PEOPLE
START WITH AN ABOUT PAGE THAT INTRODUCES

- · HOME
- BL06
- . SAMPLE PAGE
- · GALLERY
- SHOP
- MEMBERS
- · ACTIVITY

RECENT POSTS

#### Sample Page

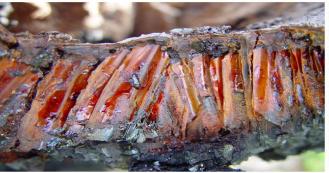

This is an example page. It's different from a blog post because it will stay in one place and will show up in your site navigation (in most themes). Most people start with an About page that introduces them to potential site visitors. It might say something like this:

Hi there! I'm a bike messenger by day, aspiring actor by night, and this is my blog. I live in Los Angeles, have a great dog named Jack, and I like piña coladas. (And gettin' caught in the rain.)

...or something like this:

The XYZ Doohickey Company was founded in 1971, and has been providing quality doohickeys to the public ever since. Located in Gotham City, XYZ employs over 2,000 people and does all kinds of awesome things for the Gotham community.

As a new WordPress user, you should go to your dashboard to delete this page and create new pages for your content. Have fun!

Prettified7 <?php

Prettified? <javascript>

| ad)<br>webvrouw.nl<br>lished |          |
|------------------------------|----------|
|                              |          |
| lished                       |          |
|                              |          |
|                              |          |
| www.w3masters.nl             |          |
|                              |          |
|                              | ent Here |

#### Footer Widget One

You have activated a Footer Widget! You can deactivate this in the Theme Customizer or put content in it under "Appearance > Widgets".

#### Footer Widget Two

You have activated a Footer Widget! You can deactivate this in the Theme Customizer or put content in it under "Appearance > Widgets".

#### Footer Widget Three

You have activated a Footer Widget! You can deactivate this in the Theme Customizer or put content in it under "Appearance > Widgets".

Footer Widget Four

Recent Posts

Hello world!

Markup: HTML Tags and Formatting
Markup: Image Alignment
Markup: Text Alignment
Markup: Title With Special
Characters ~ 1@#\$%^&\*()-\_=+
()[/:"?",->

You have activated a Footer Widget! You can deactivate this in the Theme Customizer or put content in it under "Appearance > Widgets".

© 2014 Trytek | Powered by JBST

Shop

Members

Activity

#### Sample Page

Blog

Sample Page

Home

Less

This is an example page. It's different from a blog post because it will stay in one place and will show up in your site navigation (in most themes). Most people start with an About page that introduces them to potential site visitors. It might say something like this:

Hi there! I'm a bike messenger by day, aspiring actor by night, and this is my blog. I live in Los Angeles, have a great dog named Jack, and I like piña coladas. (And gettin' caught in the rain.)

...or something like this:

The XYZ Doohickey Company was founded in 1971, and has been providing quality doohickeys to the public ever since. Located in Gotham City, XYZ employs over 2,000 people and does all kinds of awesome things for the Gotham community.

As a new WordPress user, you should go to your dashboard to delete this page and create new pages for your content. Have fun!

Prettified? <?php

Prettified? <javascript>

#### **Archives**

- January 2016
- January 2013
- March 2012
- January 2012
- March 2011
- October 2010
- September 2010
- August 2010
- July 2010
- June 2010 • May 2010
- April 2010
- March 2010
- February 2010
- January 2010 October 2009
- September 2009
- August 2009
- July 2009
- June 2009
- May 2009

## A book about LESS

© Packt Publishing Limited.

Home

Blog

Sample Page

Gallery

Shop

Members

Activity

## Sample Page

#### MY LOVELY TWITTER BUTTON

#### MY LOVELY TWITTER BUTTON

```
#site-navigation {
    background-color: #F2BF72;
    ul.nav-menu {
        .current_page_item a {
        color:darkblue;

#site-navigation {
        background-color: #F2BF72;
        ul.nav-menu {
        .current_page_item a {
        color:darkblue;
}
```

# **Chapter 11: Compiling Less Real Time for Development Using Grunt**

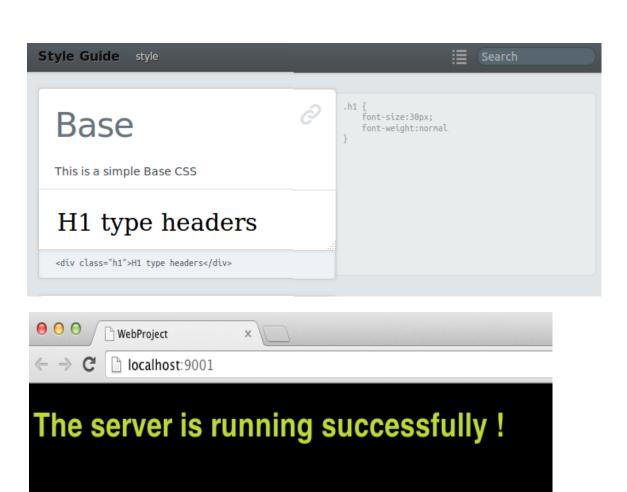

```
Styles Computed Event Listeners DOM Breakpoints Properties
element.style {
                                                     + 555
}
div.other p {
                                              style.less:14
  -webkit-transform: rotate(180deg);
  -ms-transform: rotate(180deg);

<u>↑ transform: rotate(180deg);</u>

}
body p {
                                               style.less:1
  font-size: 32px;
  border-radius: ▶10px;
p {
                                     user agent stylesheet
  display: block;
  -webkit-margin-before: lem;
  -webkit-margin-after: lem;
  -webkit-margin-start: 0px;
  -webkit-margin-end: 0px;
```